# **SOFTWARE RELEASE NOTES**

Product: Best Boy® Spot and HP Luminaires Manufacturer: PRG Subject: Software Version 2.16 Bulletin No: BST-015 Date: April 8 2015

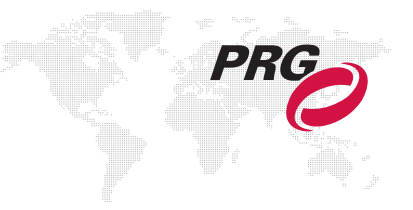

# **INTRODUCTION**

## **Best Boy Spot Luminaire Software Version 2.16**

Software version 2.16 is now available for Best Boy Spot and Best Boy HP Luminaires.

## **Summary of Changes**

- + Increase head fan to full when lamp is struck and above standby power.
- + Corrected timed wheel moves when control channel changes during move.
- + Slightly reduced range of travel on color wheels.

## **UPDATING SOFTWARE**

## **Software Update Using LumLoader Application**

#### **Introduction**

The LumLoader application allows you to update the software in a Best Boy Spot Luminaire. The update will be sent over an Ethernet connection. The luminaire can take the Ethernet input directly, or the update can be translated to DMX512 signal with an appropriate device, either Series 400® or a Virtuoso® Node (with the required software update). The fixtures can be daisy-chained to load multiple fixtures at once.

Supported configurations:

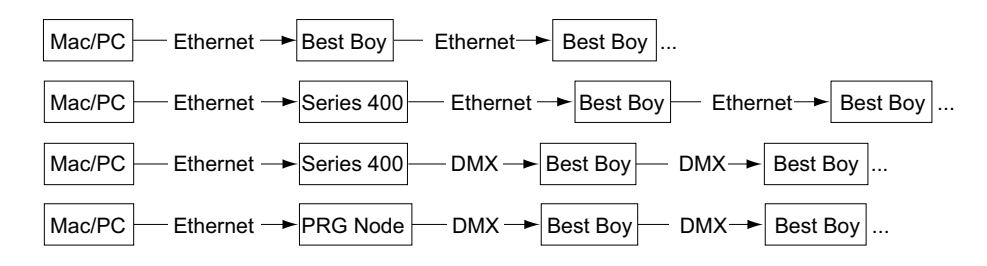

**Note:** There should be no active control (DMX512 or Ethernet) during the update process.

#### **Preparation - Java**

The loader (LumLoader) is a Java application which can be run on a Mac or a PC computer.

**Note:** Microsoft Windows® and new Mac computers do not come with the required Java run-time library installed, so you may need to go to the Sun website (java.com/getjava/) to download Java.

#### **Selecting an Ethernet Interface**

Connect the computer to the system, and start the LumLoader application. When the application starts, it will ask which active Ethernet port should be used. Select the appropriate port. You may be able to differentiate the ports by IP address, compared with your network setup. Typically the en0 is the first built-in Ethernet port, and other interfaces could include additional network ports or wireless adapters.

#### **Selecting the Module**

The loader can support multiple versions of software, so make sure the appropriate version is selected. The default version will typically be fine.

#### **Download the Software**

Press "Start Download" to initiate the update. You should see the luminaires immediately drop into the startup screen and erase flash, which takes about 30 seconds. Then the new module is sent out, the screen indicates "Loading", and when complete they will go back to the main menu and start calibration.

If the fixture already has the update software version, it will not attempt the update.

#### **Troubleshooting**

- + If the LumLoader application does not start up, make sure the Java library is installed.
- + Make sure the network port is active before starting the application. Sometimes it takes several seconds for the operating system to recognize the network link.
- + Make sure there is only one instance of the LumLoader application running.
- + Wireless should be disabled on the computer.

## **Software Crossload**

The Information menu provides a method for sending a luminaire's current software version to all connected luminaires. (Luminaires can be daisy-chained via DMX512 or Ethernet.)

To initiate the software crossload, press Crossload Software at the Information screen. At confirmation screen, press "Yes." If a connected luminaire already has that software version, it will do nothing. If it does not have the same version, it will go into the boot screen and start updating.

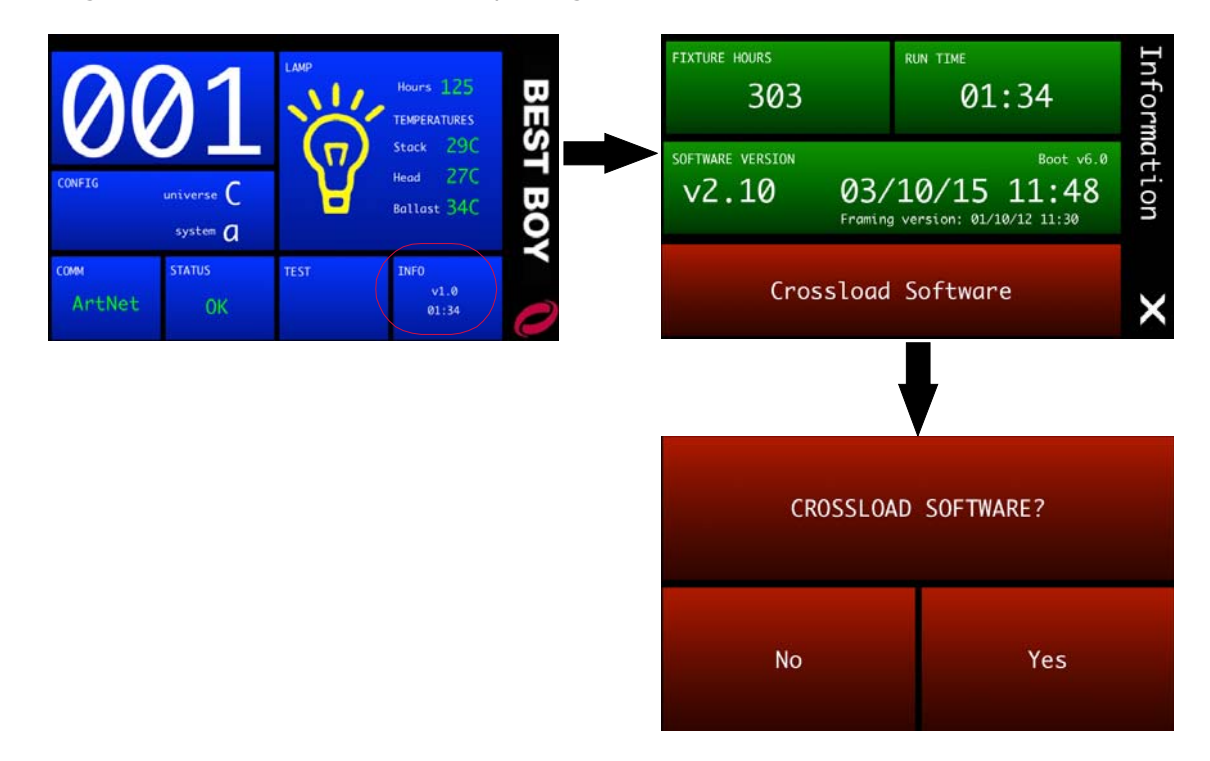

**Note:** There should be no active control (DMX512 or Ethernet) during the update process.